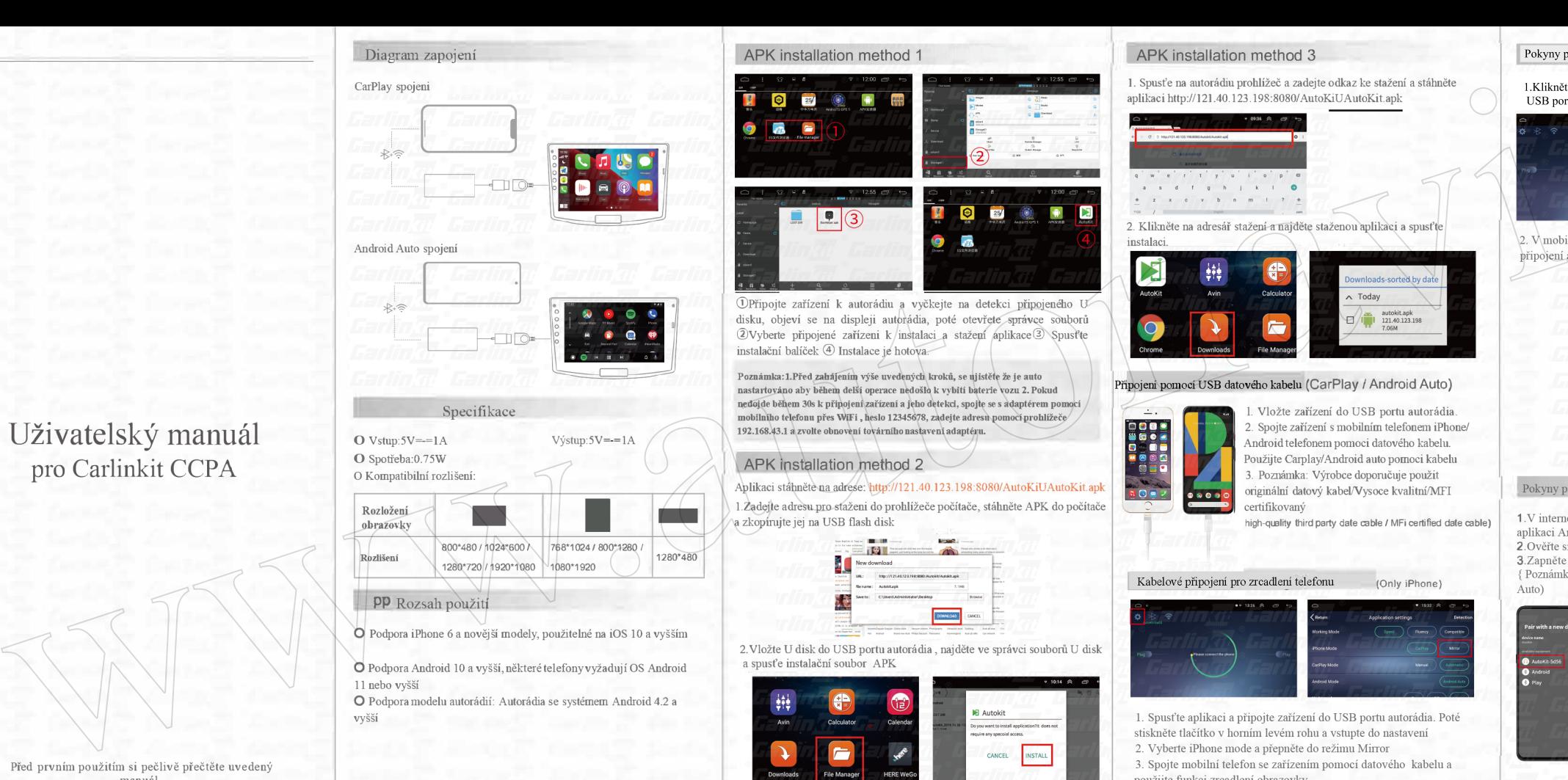

# APK installation method 1

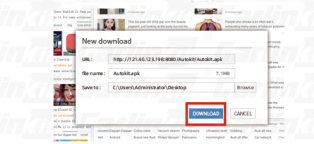

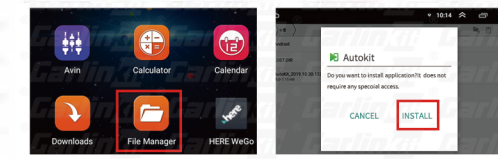

# APK installation method 3

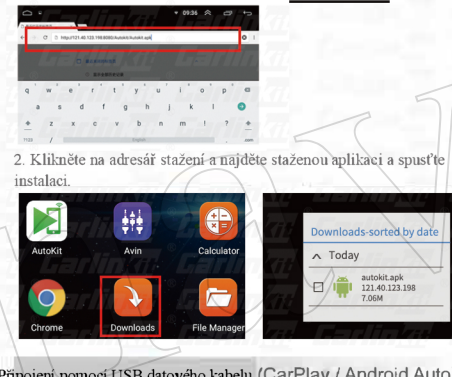

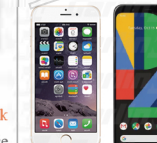

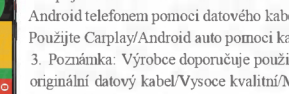

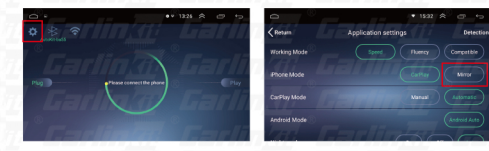

použijte funkci zrcadlení obrazovky

## Pokyny pro bezdrátové připojení Carplay

1.Klikněte na aplikaci, vyčkejte zvukové výzvy a připojte adaptér do USB portu autorádia

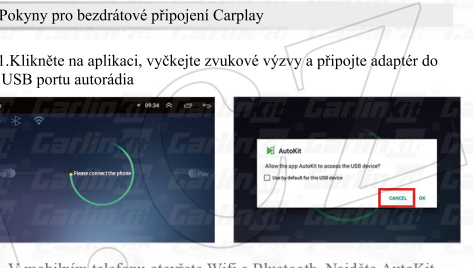

2. V mobilním telefonu otevřete Wifi a Bluetooth, Najděte AutoKit připojení a spárujte telefon.Potvrťte možnost použití CarPlav

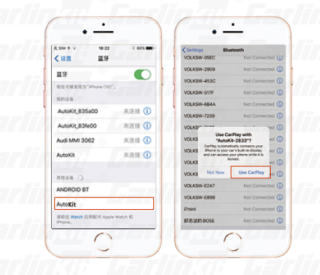

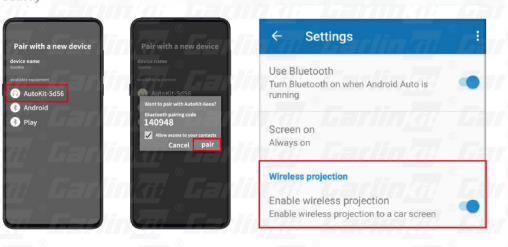